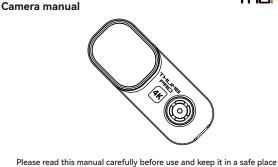

THUMB

**Function indication** 

RunCam Thumb Pro

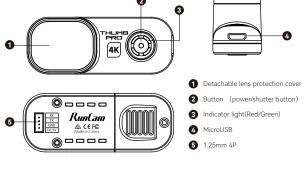

Power supply connection and flight controller connection

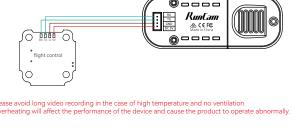

Camera basic operations

# Automatically turn on when powered on, the red light is always on Cut the power or long press the button to power off

Power on/off

| Start/Stop recording           | Click the shutter button to start recording, the red light flashes<br>slowly / Click the shutter button again to stop recording, the red<br>light is always on           |
|--------------------------------|----------------------------------------------------------------------------------------------------|
| Mode switch                    | Double-click the shutter button quickly to switch between the recording mode (the red light is always on) and the parameter settings mode (the green light is always on) |
| Parameter settings mode        | Scan the QR code in the Runcam APP to configure                                                                                                    |
| Remote control mode            | Thumb Pro Connect ThumbPro to flight controller for operations                                                                                                    |
| SD card error                  | Red light keeps flashing fast                                                                                                    |
| Attention: SD card error inclu | des card full, slow card speed, card damage and etc.                                                                                                    |
| Micro SD Card                  |                                                                                                    |

U3 card is recommended (4K@30FPS/2.7K@60FPS/1080P@120FPS requires U3 or above)

Supports up to 256G microSD card

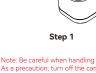

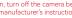

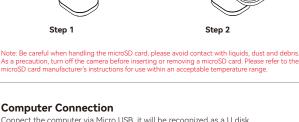

MicroSD Card

Connect the computer via Micro USB, it will be recognized as a U disk.

**Computer Connection** 

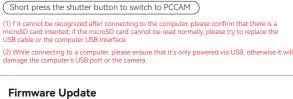

To ensure optimal performance of the camera, please use the latest firmware version.

Check the link below to update for reference: https://www.runcam.com/download/ThumbPro Firmware upgrade status (Red and green lights flashing fast; when the upgrade is completed, the camera automatically shuts down.)

## Android and IOS APP

**Technical Support** 

Please visit: https://support.runcam.com

Search "RunCam" on Google play and Apple Store, or download on our website http://www.runcam.com/download

Medium

50Mbps

50Mbps

30Mbps

50Mbps

30Mbps

Codec

H.264

Low

40Mbps

40Mbps

20Mbps

40Mbps

22Mbps

## Video Bitrate and Codec

Resolution

4K@30fps

2.7K@60fps

1080P@60fps

Video Quality

High

60Mbps

60Mbps

45Mbps

## 1440P@60fps 40Mbps 1080P@120fps 60Mbps

| Flight Controller UART Control                                                         |
|----------------------------------------------------------------------------------------|
| Preparation                                                                            |
| · Firmware: BetaFlight Firmware (≥3.2.0),CleanFlight Firmware(≥2.1.0),                 |
| KISS Firmware (≥1.3-RC30) or INAV Firmware (≥1.7.3).                                   |
| · Any available UART interface on the Flight Controller                                |
| ·                                                                                      |
| 1. Connect the Runcam Thumb PRO with the UART interface of the Flight Controller       |
| 2. Make the Flight Controller recognize the Runcam Thumb PRO                           |
| For example, we connect the Runcam Thumb PRO to the UART 5 interface on the Flight     |
| Controller: connect the Flight Controller to the computer, then open the configurator  |
| software of the Flight Controller. (Open up the configurator that matches the firmware |
| you are running, Betaflight Configurator for Betaflight, Cleanflight Configurator for  |
| Cleanflight). In the Peripherals column of the line UART 5 (on the Ports tab), select  |
| Camera (RunCam Protocol) and click Save And Reboot.                                    |
| ■ ● Butalish Conference                                                                |

BETAFLIGHT

setting mode.

3. Instructions of the functions of the camera and assigning transmitter channels

Assign any available channel to the function you need, for example:
- Assign the AUX2 to the CAMERA POWER, range 1900-2100
- Assign the AUX3 to the CAMERA CHANGE MODE, range 1900-2100

- In the Flight Controller Configurator, navigate to the Modes tab. There are new CAMERA WI-FI, CAMERA POWER and CAMERA CHANGE modes

  - CAMERA POWER: start/stop the video. When in the OSD of the camera, this is used to move to the next menu item. CAMERA CHANGE MODE: Switch between the recording mode and the QR code
- **BETAFLIGHT**
- AUX 2 1 Min: 1900 Max: 2100 4. Assign the channel to the switch of the controller

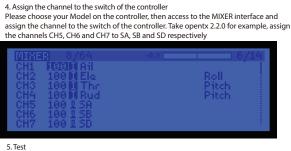

- 5. Test
  Power the Flight Controller and the Runcam Thumb PRO Set the SA to the bottom, the camera starts/stops the video
   Set the SD to the bottom, the camera switches among the two modes: video and OSD setting mode
- **Specifications**

## 4K@30fps\2.7K@60fps\1440P@60fps\ 1080P@120fps\1080P@60fps Resolution

Mode

| Sensor                                    | IMX577(12MP)                      |
|-------------------------------------------|-----------------------------------|
| F.O.V                                     | OLD VERSION 145°,NEW VERSION 155° |
| Video Format                              | MP4                               |
| Gyro                                      | Bulit-in                          |
| Communication Interface                   | Micro USB                         |
| Micro SD Card Capacity                    | 256G Max                          |
| USB Power Input/<br>Terminal Power Supply | DC 5.0V                           |
| Remote Control                            | Uart                              |
| Power Consumption                         | 500mA@5V Max                      |
| Dimension                                 | 54mm*25.5mm*21mm                  |
| Net Weight                                | 16g                               |

Runcam Thumb Pro